# NPi® -300 **-pupillometri**

# Käyttöohje

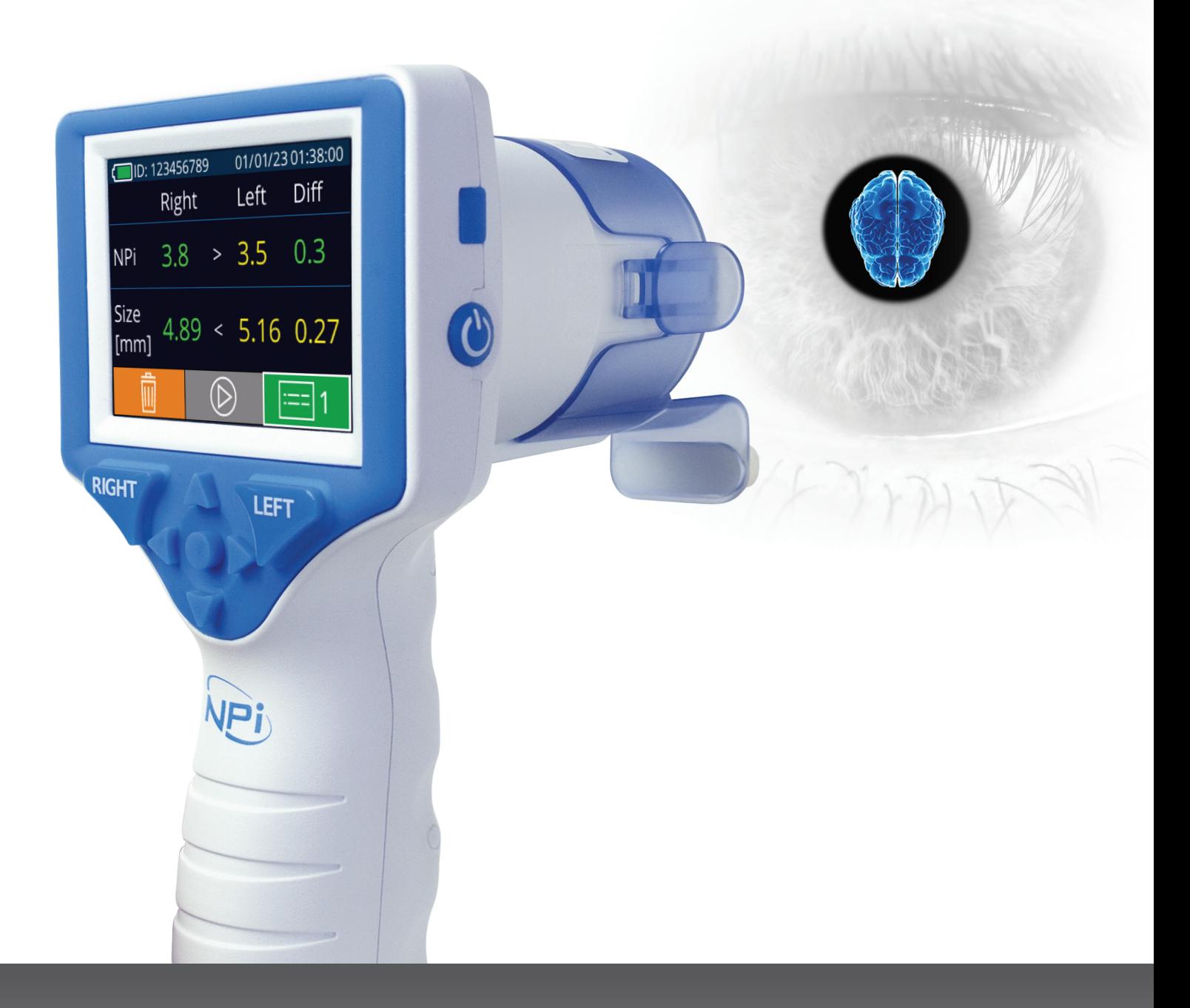

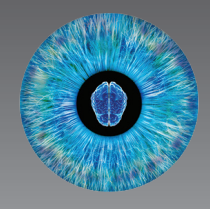

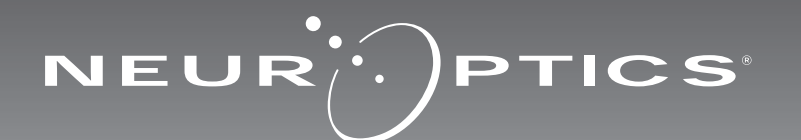

# **Johdanto**

NeurOptics® NPi®-300 -pupillometri tarjoaa kliinikoille kvantitatiivista infrapunatekniikkaa pupillin koon ja reaktiivisuuden objektiiviseen ja tarkkaan mittaukseen vakavasti sairailla potilailla. NPi-300-mittarin muotoilu on ergonominen ja helppokäyttöinen. Siinä sisältyy viivakoodilukija ja siinä on langaton lataus, helppolukuinen nestekidekosketusnäyttö ja grafiikat.

### **Käyttöaiheet**

NPi-300-pupillometri on kädessä pidettävä optinen lukulaite, joka mittaa pupillin koon ja reaktiivisuuden neurologista pupillitutkimusta tarvitsevilla potilailla. NPi-300-tutkimuksesta saatuja tuloksia käytetään vain tietolähteinä, eikä kliinisen diagnoosin muodostamiseen. Vain tarvittavan koulutuksen saanut hoitohenkilöstö saa käyttää NPi-300-mittaria pätevän lääkärin ohjauksessa.

#### **Vasta-aiheet**

Mittarin käyttöä on vältettävä silmäkuopan rakenteen ollessa vaurioitunut tai jos ympäröivässä pehmytkudoksessa on turvotusta tai avohaava.

# **Sisällysluettelo**

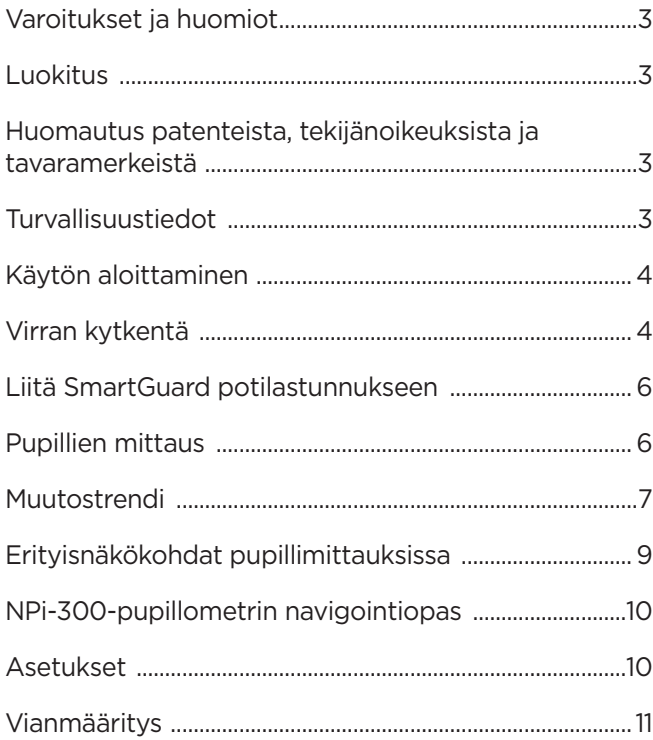

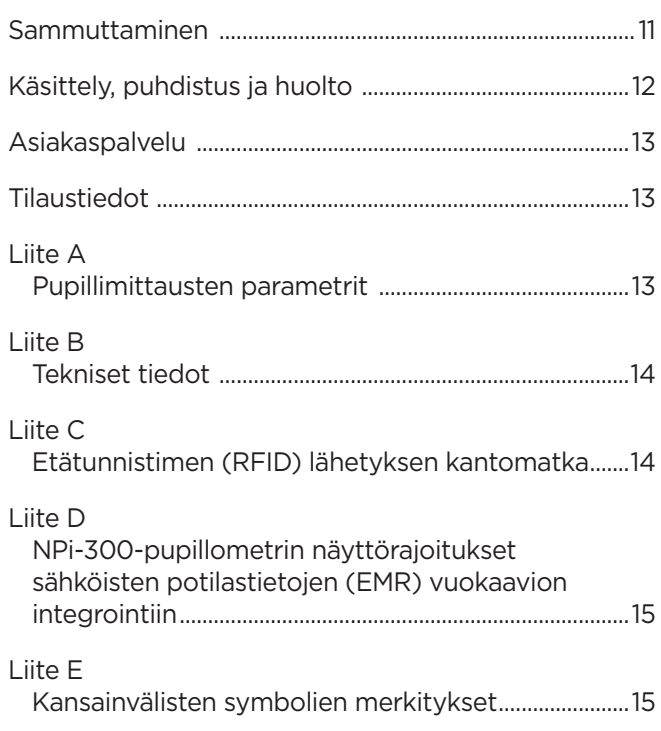

### <span id="page-2-0"></span>Varoitukset ja huomiot

#### **Varoitukset**

Tässä käyttöohjeessa on varoituksia tai huomioita tarpeellisissa kohdin. Tässä annetut varoitukset ja huomiot koskevat yleisesti ja aina laitteen käyttöä.

- NPi-300-pupillometrin käyttö: mittari on tarkoitettu vain koulutetun hoitohenkilöstön käyttöön pätevän lääkärin ohjauksessa.
- Jos laitetta käytettäessä havaitaan ongelma, laite on poistettava käytöstä ja järjestettävä pätevän henkilöstön huoltoon tai korjaukseen. Laitetta ei saa käyttää, jos kotelossa tai sisäisissä optiikkaosissa on selvästi havaittavia vaurioita. Viallisen laitteen käyttö voi aiheuttaa epätarkkoja lukemia.
- Sähköiskun vaara: Laitetta tai lataustelakkaa ei saa avata. Tässä tuotteessa ei ole käyttäjän huollettavia osia.
- NPi-300:n sisältävä akku on vain valtuutetun NeurOptics-huoltoteknikon vaihdettavissa. Jos epäilet akun olevan viallinen, ota yhteys NeurOpticsiin.
- Käytä NPi-300-mittarin lataamiseen vain NeurOptics NPi-300 -lataustelakkaa.
- Tulipalon tai kemikaalipalovamman vaara: Tämä laite ja sen osat voivat aiheuttaa tulipalon tai kemiallisen aineen tuottaman palovamman vaaran, jos niitä käsitellään väärin. Ei saa purkaa osiin, altistaa yli 100 °C:n lämpötilalle, hävittää polttamalla tai muutoin altistaa tulelle.
- Säilytä ja käytä NPi-300-järjestelmää vain sisätilojen ympäristöolosuhteissa, joissa ei ole tiivistyvää kosteutta. NPi-300-mittarin käyttö tiivistyneen kosteuden ollessa optisilla pinnoilla voi aiheuttaa epätarkkoja lukemia.
- SmartGuard EI ole steriili tuote. Sitä ei ole tarkoitettu puhdistettavaksi mittausten välissä. Jos SmartGuard on silmin havaittavasti likainen tai kliinikkoa huolettaa tuotteen puhtaus, SmartGuard tulee hävittää ja vaihtaa uuteen ennen NPi-300-mittarin käyttöä potilaalla.

#### **Huomiot**

Seuraavat huomiot koskevat laitteen puhdistamista. NPi-300:n sisäosat EIVÄT ole yhteensopivia sterilointitekniikoiden kuten eteenioksidin, höyrysteriloinnin, lämpösteriloinnin tai gammasäteilyn kanssa.

- Laitetta EI SAA upottaa nesteeseen tai kaataa puhdistusaineita sen sisään tai päälle.
- Asetonia EI SAA käyttää minkään NPi-300:n tai lataustelakan pinnan puhdistamiseen.

#### **Huomautus sähkömagneettisesta yhteensopivuudesta (EMC)**

Tämä laite luo, käyttää ja voi säteillä radiotaajuusenergiaa. Jos sitä ei oteta käyttöön ja käytetä näiden käyttöohjeiden mukaisesti, se saattaa aiheuttaa sähkömagneettisia häiriöitä. **Laitteisto on testattu ja sen on todettu noudattava lääkinnällisiä tuotteita koskevan standardin EN60601-1-2 rajoituksia.** Nämä rajoitukset takaavat riittävän suojan sähkömagneettisia häiriöitä vastaan, jos laitetta käytetään tarkoitetuissa käyttöolosuhteissa (esim. sairaalassa tai tutkimuslaboratoriossa).

#### **Huomautus magneettikuvauksesta (MRI)**

Tämä laite sisältää osia, joiden toimintaan vahvat magneettikentät voivat vaikuttaa. Laitetta ei saa käyttää tilassa, jossa otetaan magneettikuvia tai jossa on korkeataajuuksisia diatermialaitteita, defibrillaattoreita tai lyhytaaltolaitteita. Sähkömagneettiset kentät voivat aiheuttaa laitteeseen häiriöitä.

#### **Yhdysvaltain tietoliikenneviraston FCC:n sääntöjen noudattaminen**

Tämä laite on Federal Communications Comissionin sääntöjen osan 15 mukainen. Käytön edellytyksenä ovat seuraavat kaksi ehtoa: (1) tämä laite ei saa aiheuttaa haitallisia häiriöitä ja (2) tämän laitteen täytyy hyväksyä kaikki vastaanotetut häiriöt, mukaan lukien häiriöt, jotka voivat aiheuttaa virhetoimintoja.

### Luokitus

**Laitteen tyyppi:** Lääkinnällinen laite, luokka 1 886.1700

**Kauppanimi:** NeurOptics® NPi®-300 -pupillometri

**Valmistaja:**

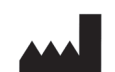

### **NeurOptics, Inc.**

9223 Research Drive lrvine, CA 92618, UNITED STATES OF AMERICA p: +1 949 250 9792 Maksuton Pohjois-Amerikasta: 866 99 PUPIL info@NeurOptics.com **NeurOptics.com**

### Huomautus patenteista, tekijänoikeuksista ja tavaramerkeistä

Tekijänoikeudet ©2023 NeurOptics, Kalifornia.

Tätä teosta suojaa Yhdysvaltain liittovaltion lain luku 17 ja se on NeurOptics, Inc:n (yhtiön) yksityisomaisuutta. Mitään osaa tästä asiakirjasta ei saa ilman yhtiön kirjallista ennakkolupaa kopioida tai muutoin toisintaa tai tallentaa mihinkään sähköiseen tiedonhakujärjestelmään paitsi milloin Yhdysvaltain tekijänoikeuslaki sen erityisesti sallii.

Lisätiedot: www.NeurOptics.com/patents/

### Turvallisuustiedot

- Perehdy seuraaviin turvallisuustietoihin ennen laitteen käyttöä.
- Lue tämä käyttöohje kokonaan ennen NPi-300:n käyttöä. Yritys käyttää laitetta ymmärtämättä täysin sen ominaisuuksia ja toimintoja voi aiheuttaa vaarallisia käyttöolosuhteita ja/tai epätarkkoja mittaustuloksia.
- Ota laitteen asennusta, käyttöönottoa, käyttöä tai huoltoa koskevissa kysymyksissä yhteyttä NeurOpticsiin.

# <span id="page-3-0"></span>Aloittaminen

### NPi-300-pupillometrijärjestelmän purkaminen pakkauksesta

NeurOptics NPi-300 -pupillometrijärjestelmän mukana on pakattu seuraavat osat (Kuva 1):

- NPi-300-pupillometri (A)
- NPi-300-lataustelakka (B)
- NPi-300-virtalähde ja pistoke (C)
- NPi-300-pupillometrin pikaopas.

### Ensimmäinen käyttöönotto

• Katso ohjeet NPi-300:n käyttöönotosta ensimmäistä käyttökertaa varten myöhemmästä kohdasta **Käynnistäminen** ja varmista, ennen käyttöä, että NPi-300:n akku on varattu täyteen ja päivämäärä/aika on asetettu tarkasti oikein.

# Käynnistäminen

### NPi-300-pupillometrijärjestelmän lataaminen

- Kytke NPi-300-virtalähde NPi-300-lataustelakkaan ja pistoke pistorasiaan. Lataustelakan jalustaosan merkkivalo palaa valkoisena ilmaisten lataustelakan saavan virtaa verkosta (Kuva 2).
- Aseta NPi-300 lataustelakkaan. Lataustelakan merkkivalo syttyy palamaan **sinisenä** (Kuva 3) ja nestekidenäytössä näkyy **300:n** akkukuvakkeen sisällä, joka tarkoittaa NPi-300:n olevan latauksessa. Kun lataus on valmis, merkkivalon väriksi vaihtuu **vihreä** (Kuva 4).
- **Kellanruskea/oranssi** merkkivalo lataustelakassa ilmaisee latausviasta ja NPi-300-mittaria ei ladata (Kuva 5). Jos ongelma jatkuu, ota yhteyttä NeurOpticsin asiakaspalveluun.

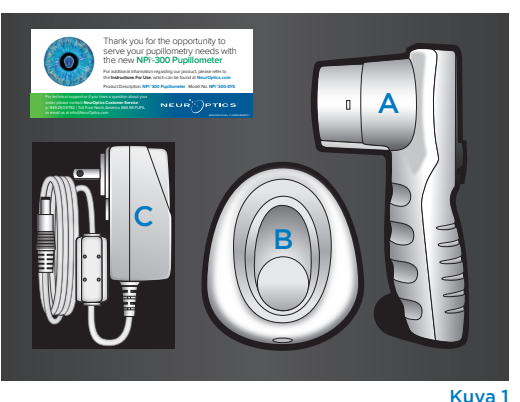

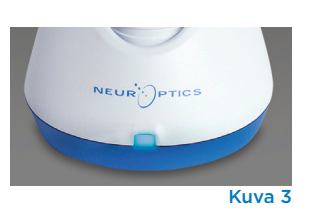

Kuva 2

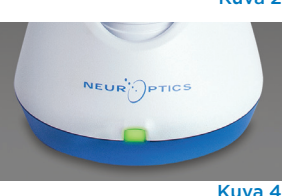

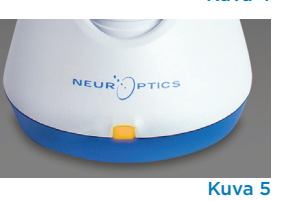

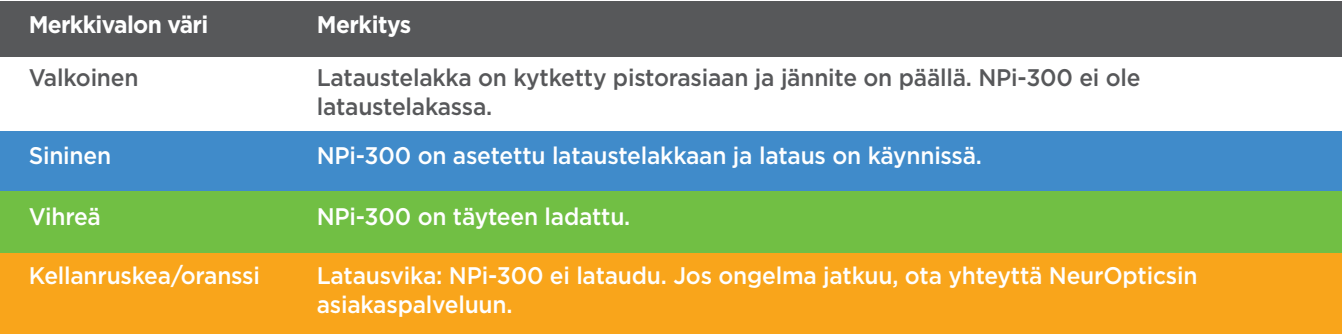

#### **NPi-300-pupillometri siirtyy lepotilaan lataustelakassa latauksen energiatehokkuuden parantamiseksi:**

- NPi-300 käynnistyy (tai pysyy päällä) heti lataustelakkaan asettamisen jälkeen.
- Viiden minuutin lataustelakassa olemisen jälkeen NPi-300 siirtyy lepotilaan latauksen tehostamiseksi. Näyttö sammuu (Kuva 6). Jos mitä tahansa painiketta painetaan tai näyttöä kosketetaan tämän viiden minuutin aikajakson kuluessa, NPi-300:n lepotilaan siirtymisen alaslaskenta siirtyy viidellä lisäminuutilla.
- NPi-300 voidaan ottaa takaisin käyttöön lataustelakassa tapahtuneen lepotilaan siirtymisen jälkeen yksinkertaisesti ottamalla se vain pois lataustelakasta, jolloin se herää automaattisesti.
- Jos NPi-300 ei käynnisty lataustelakkaan asettamisen jälkeen, akun varaus voi olla liian alhainen normaaliin käyttöön. Lataustelakan merkkivalon tulee palaa **sinisenä** ilmaisten, että NPi-300 latautuu. Jätä NPi-300 lataustelakkaan kunnes se käynnistyy.

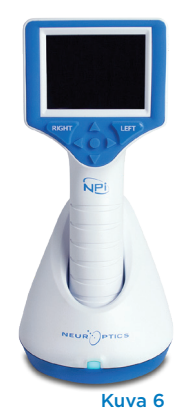

NeurOptics® NPi®-300 -pupillometrijärjestelmän käyttöohje ©2023 NeurOptics, Inc. 4

#### **Jos NPi-300-pupillometri ei ole lataustelakassa, se säästää akun varausta seuraavasti:**

• Se siirtyy lepotilaan viiden minuutin kuluttua. Käynnistä se koskettamalla näyttöä tai painamalla mitä tahansa painiketta.

 $\mathcal{A}$ 

**DATE** 

RESULTS<br>PAGE

**SETTINGS** 

**TIME** 

**SCREEN** 

 $\overline{\mathsf{II}}$ 

**DELETI** 

**TEST** 

**MORE** 

• Se sammuu 20 minuutin kuluttua.

### NPi-300-pupillometrin käynnistäminen

- Jos NPi-300 ei ole lataustelakassa ja on sammunut, paina (älä pidä painettuna) **virtapainiketta b** laitteen sivulla (Kuva 7).
- Jos NPi-300 on lataustelakassa ja siirtynyt lepotilaan, ota se vain pois lataustelakasta, jolloin se herää automaattisesti.

### Päivämäärän ja ajan asettaminen

Päivämäärän ja ajan muokkaaminen tapahtuu valitsemalla aloitusnäyttösivulta kuvake **Settings (asetukset)** ja valitsemalla sitten **Date (päivämäärä)** tai **Time (aika)**(Kuva 8). Anna kehotteita seuraamalla päivämäärä tänään (Kuva 9) ja kellonaika (Kuva 10) 24 tunnin muodossa ja valitse  $\boxed{2}$ 

Yhdysvaltojen asiakkailla on mahdollisuus ottaa käyttöön **Automatic Daylight Savings Time** 

**(automaattinen kesäaika)** asetuskohdasta **Time (aika)**. Automaattinen kesäaika on pois käytöstä oletusarvona. Automaattinen siirtyminen kesäaikaan ja talviaikaan tapahtuu vain Yhdysvaltojen kesäaikamääräysten mukaisesti, eikä päivity sijainnin mukaan, koska NPi-300 ei ole yhteydessä internetiin tai GPS-järjestelmään.

#### **Päivämäärän ja ajan oikeellisuuden ylläpito:**

- Päivämäärän ja kellonajan tarkistaminen on tarpeen neljännesvuosittain. Asetettu päivämäärä ja aika vaikuttavat asetuksen tekemisen jälkeen potilaiden pupillimittauksiin NPi-300-mittarissa ja SmartGuardissa tuleviin aikaleimoihin. Päivämäärän ja ajan muuttaminen ei vaikuta aiempien mittausten aikaleimoihin.
- Säädä aika välittömästi kesä-/talviaikaan siirtymisen jälkeen jos automaattinen kesäaika ei ole käytössä.

### Palaaminen aloitusnäyttösivulle

Aloitusnäyttösivulle pääsee painamalla painiketta **RIGHT (oikealle)** tai **LEFT (vasemmalle)** (Kuva 11, merkitty vihreällä).

# Pupillien mittaus NPi-300-pupillometrillä

NPi-300 antaa objektiivista tietoa pupillien koosta ja reaktiivisuudesta riippumatta tutkimuksen tekijästä eli poistaen vaihtelun ja subjektiivisen arvion. NPi-300 ilmaisee pupillin reaktiivisuuden numeroarvona (neurologinen pupillin vertausluku eli NPi, jonka asteikko esitellään myöhemmin).

#### **Neurological Pupil index™ (NPi®) -pupillin reaktivisuusarviointitaulukko**

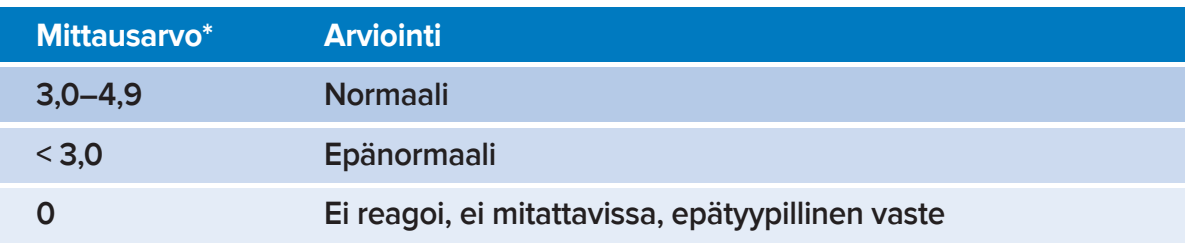

*\*NPi-luvun ero vasemman ja oikean pupillin välillä* **≥** *0,7 voidaan myös katsoa poikkeavaksi lukemaksi. \*Neurological Pupil index (NPi) -algoritmin mukaisesti*

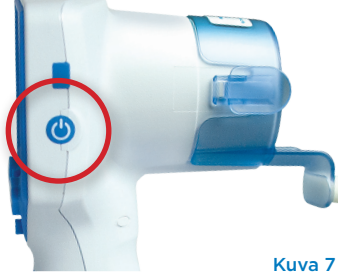

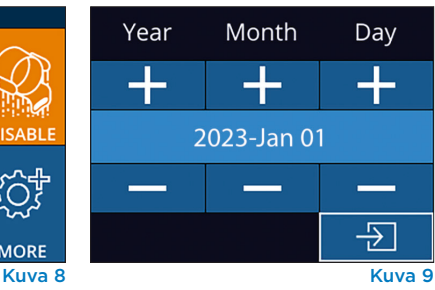

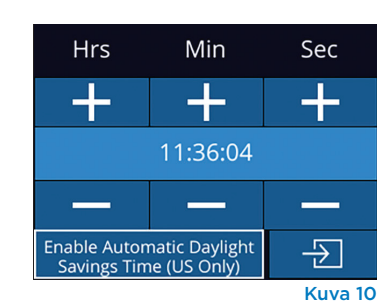

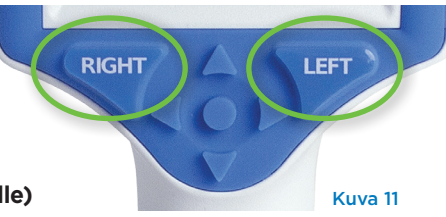

# <span id="page-5-0"></span>Kaksipuolisen pupillimittauksen tekeminen

Kaksipuoliseen pupillien mittaukseen tarvitaan kaksi osaa:

- NPi-300-pupillometri (Kuva 12)
- yhdellä potilaalla käytettäväksi tarkoitettu SmartGuard (Kuva 13).

Ota uusi SmartGuard pakkauksesta. Liu'uta SmartGuard NPi-300-mittarin päälle siten, että vaahtopehmuste jää alapuolelle (Kuva 12). SmartGuardin tullessa oikealle kohdalle kuuluu napsahdus.

### 1. Liitä SmartGuard potilastunnukseen

Ensimmäistä potilaskäyttöä varten SmartGuard on kerran liitettävä potilastunnukseen. Seuraavilla mittauskerroilla potilastunnus on pysyvästi tallennettuna SmartGuardiin, johon voidaan tallentaa 168 liitettyä potilasta koskevaa kaksipuolista mittausta.

Potilastunnus voidaan liittää SmartGuardiin kahdella vaihtoehtoisella tavalla. Lue potilaan rannekkeen viivakoodi NPi-300-mittariin kuuluvalla viivakoodinlukijalla valitsemalla **Scan Code (lue koodi)** tai anna kirjaimia tai numeroita sisältävä potilastunnus käsin valinnalla **Manual ID (tunnus käsin)** (Kuva 14).

### **Viivakoodin lukeminen sisäisellä viivakoodilukijalla**

Valitse **Scan Code (lue koodi)**. NPi-300 sytyttää valkoisen valon laitteen yläosasta (Kuva 15). Keskitä valo viivakoodin kohdalle kunnes kuuluu äänimerkki (Kuva 16). Potilastunnus näkyy nyt NPi-300:n kosketusnäytöllä. Varmista potilastietojen oikeellisuus ja valitse **Accept (hyväksy)** (Kuva 17). NPi-300 näyttää potilastunnuksen ja esittää tekstin **Ready to Scan (valmis mittaamaan)** (Kuva 18).

### **Potilastunnuksen antaminen käsin**

Valitse **Manual ID (tunnus käsin)**. Anna kirjaimista tai numeroista koostuva potilastunnus kosketusnäytöltä tai näppäimistöltä ja valitse  $\Box$  (Kuva 19). Varmista potilastietojen oikeellisuus näytöltä ja valitse **Accept (hyväksy)** (Kuva 17). NPi-300 näyttää potilastunnuksen ja esittää tekstin **Ready to Scan (valmis mittaamaan)** (Kuva 18).

### 2. Pupillien mittaus

Aseta SmartGuardilla varustettu NPi-300 kohtisuoraan potilaan näköviivaan välttäen laitteen kallistamista (Kuva 20).

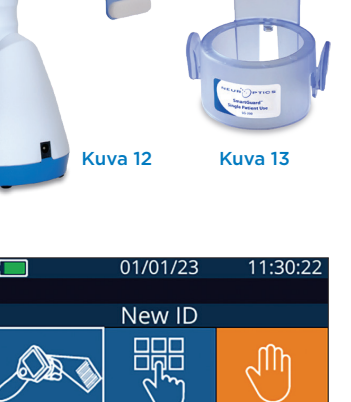

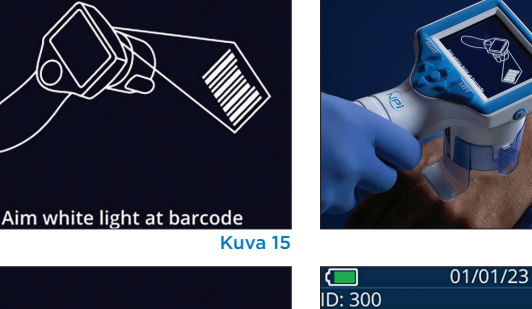

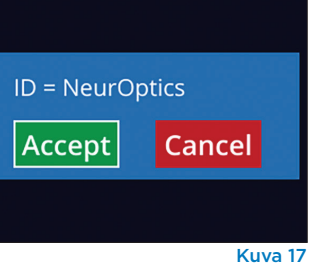

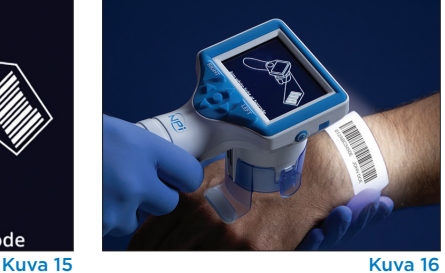

**MANUAL ID** 

ෑටි}

Kuva 14

11:36:51

 $\circledcirc$ 

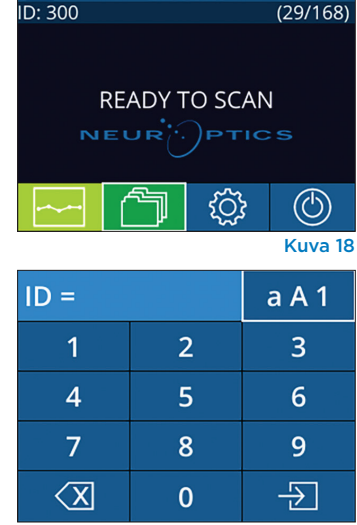

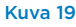

Kuva 20

<span id="page-6-0"></span>Paina ja pidä painettuna joko **RIGHT (oikealle)** tai **LEFT (vasemmalle)** -painiketta kunnes pupilli on keskellä kosketusnäyttöä ja näytössä esitetään vihreä ympyrä pupillin ympärillä. Näytön vihreä kehys osoittaa pupillin olevan oikein tunnistettu kohde (Kuva 21) ja punainen kehys tarkoittaa, että pupilli on keskitettävä uudelleen näytölle ennen mittauksen aloittamista (Kuva 22). Vapauta painike vihreän kehyksen

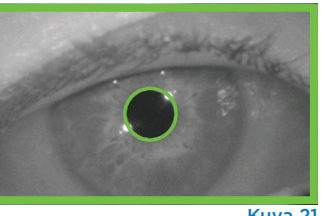

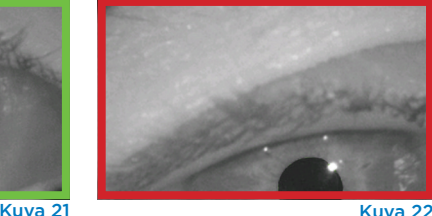

**RIGHT** 

LEFT

**DIFF** 

 $\overline{0}$  1

R 0.22

 $>$ R 0.14

näkymisen jälkeen ja pidä NPi-300 paikallaan noin kolmen sekunnin ajan kunnes tulosnäyttösivu avautuu.

Toista mittaus potilaan toiselle silmälle kaksipuolisen pupillitutkimuksen loppuunsaattamiseksi. Kaksipuolisen pupillitutkimuksen valmistuttua NPi-300:n mittaustulokset näytetään vihreällä oikean silmän osalta ja keltaisella vasemman silmän osalta. 01/01/23 11:12:00

Oletusasetuksena NPi-300 avaa kaksipuolisen pupillien mittauksen valmistumisen jälkeen tulossivun 1, jossa näkyy NPi-luku ja kokoon mittaustulokset (Kuva 23). Ohjeet oletustulossivun asetuksien säätöön on **NPi-300-pupillometrin navigointioppaassa**.

Kosketusnäytöltä tai näppäimistöltä voidaan valita | = 1, jolloin esille tulee tulossivu 2, jossa on lisää pupillien mittausparametreja (Kuva 23). Valitsemalla voidaan katsella pupillin valorefleksin aaltomuotoa (Kuva 24). NPi-luvun ja koon sisältävälle tulossivulle 1 pääsee helposti valitsemalla vain **E** (Kuva 25).

#### **Videotoisto**

Mittauksen videotoistoa voidaan katsella valitsemalla tulosnäyttösivulta kuvake **Video** . Vain viimeisen mittauksen video voidaan toistaa. NPi-300-mittarin sammuttua viimeinen video ei ole käytettävissä (Kuva 26).

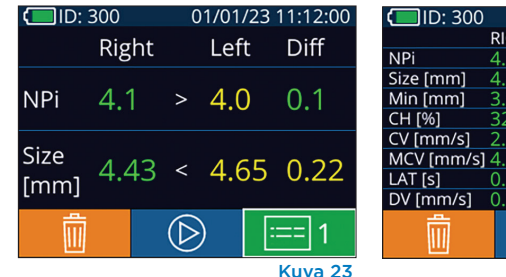

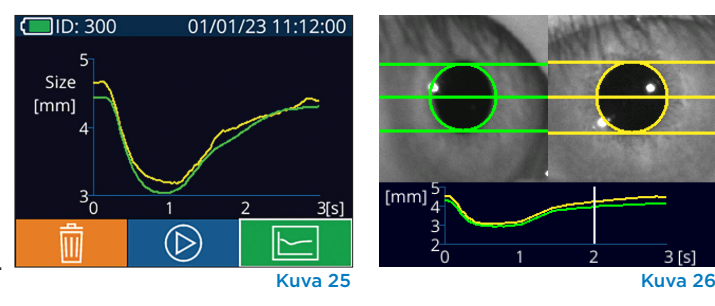

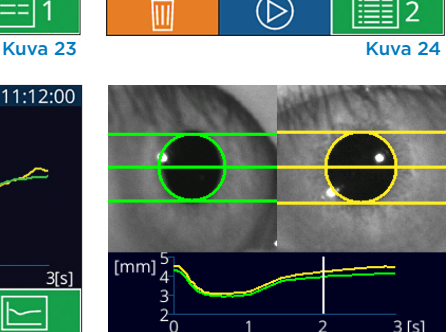

### 3. Muutostrendi

Liitettyyn SmartGuardiin tallennetut potilaan edelliset kaksipuoliset pupillimittaukset ja muutostrendi ovat nähtävissä seuraavasti:

- Jos tulosnäyttösivu on edelleen auki viimeisen mittauksen valmistumisen jälkeen: paina näppäimistöltä painiketta **Nuoli ALAS** .
- Aloitusnäyttösivulta: Valitse kuvake **Records (tallenteet)** (Kuva 27), ja valitse sitten kuvake **SmartGuard** (Kuva 28). Viimeisin mittaustulos esitetään ensimmäisenä. Kaikkia liitetylle SmartGuardille tallennettuja potilaan aikaisempia mittaustuloksia voi selata näppäimistön painikkeella **Nuoli ALAS** .

#### **Tallenteiden selaaminen**

NPi-300 voi tallentaa enintään 1 200 bilateraalista mittaustietuetta laitteella. Kun 1 200 mittauksen raja on ylitetty, kukin uusi tietue korvaa vanhimman laitteelle tallennetun tietueen. NPi-300-mittariin tallennettuja tallenteita voi katsella ilman potilaan SmartGuardia seuraavasti:

- Aloitusnäyttösivulta: valitse kuvake **Records (tallenteet)** (Kuva 27).
- Selaa tiettyyn potilastunnukseen liittyviä tallenteita valitsemalla tunnus luettelosta tai selaa lisää käytettävissä olevia tunnisteita näytölle nuolipainikkein **YLÖS** ja **ALAS**  $\vee$ . NPi-300-mittarilla otetut uusimmat mittaukset näkyvät luettelon yläosassa.
- Hae tiettyä potilastunnusta valitsemalla  $\frac{1}{2}$  (Kuva 28), ja kirjoita sitten potilastunnus ja valitse  $\Box$
- Selaa kaikkia NPi-300-mittariin tallennettuja mittaustuloksia aikajärjestyksessä (kaikki potilastunnukset mukaan lukien) valitsemalla kuvake **All Records (kaikki tallenteet)** (Kuva 28) selaa sitten kaikkia NPi300-mittariin tallennettuja aiempia mittaustuloksia painamalla näppäimistön painiketta **Nuoli ALAS** .
- Viestin **No more records (ei enää tallenteita)** tullessa näkyviin on saavutettu vanhin pupillien mittaustulos (Kuva 29).

NeurOptics® NPi®-300 -pupillometrijärjestelmän käyttöohje ©2023 NeurOptics, Inc.

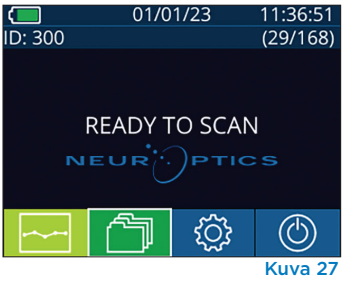

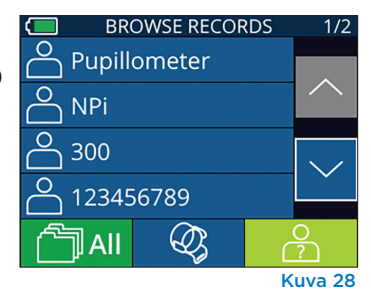

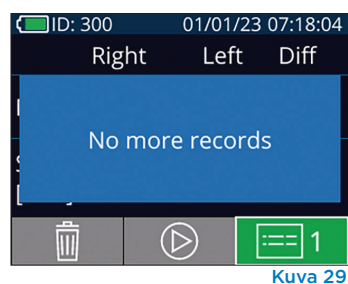

NPi-300 tarjoaa myös esitettäväksi siihen liitetystä SmartGuard-laitteesta jokaisen laitteeseen tallennetun potilaan kaikkien pupillimittausten tulosten yhteenvedot numeroarvoina (**NPi Summary Table (NPi-yhteenvetotaulukko)**) ja graafisessa muodossa (**NPi/Size Trending Graph (NPi-/kokotrendikuvaaja)**):

#### **NPi-yhteenvetotaulukko**

NPi-yhteenvetotaulukossa (Kuva 30) on yhteenveto numeroarvoina liitetyn SmartGuard-laitteen tiedoista oikean ja vasemman silmän NPi-mittaustuloksista seuraaviin luokkiin jaettuna:

- $\cdot$  NPi  $\geq 3$
- NPi $\leq 3$
- $\cdot$  NPi = 0
- ∆NPi ≥ 0,7.

#### **NPi-yhteenvetotaulukon tarkastelu**

- Aloitusnäyttösivulle voi palata painamalla näppäimistön painiketta **RIGHT (oikealle)** tai **LEFT (vasemmalle)**.
- Valitse kuva **Trend (trendi) Metal** aloitusnäyttösivun vasemmasta alaosasta.

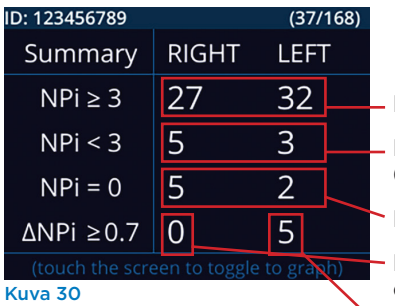

- Liitetyssä SmartGuard-laitteessa olevat NPi-mittaustulokset, joiden arvo on 3,0 tai suurempi
- Liitetyssä SmartGuard-laitteessa olevat NPi-mittaustulokset, joiden arvo on suurempi kuin 0 ja pienempi kuin 3.0

Liitetyssä SmartGuard-laitteessa olevat NPi-mittaustulokset, joiden arvo on 0

RIGHT: liitetyssä SmartGuard-laitteessa olevat kaksipuoliset NPi-mittaustulokset, joissa oikean silmän NPi-arvo on 0,7 tai enemmän pienempi kuin vasemman silmän NPi

LEFT: liitetyssä SmartGuard-laitteessa olevat kaksipuoliset NPi-mittaustulokset, joissa vasemman silmän NPi-arvo 0,7 tai enemmän pienempi kuin oikean silmän NPi

### **NPi-/kokotrendikuvaaja**

Liitettyyn SmartGuardiin 12 tunnin ajanjaksoilla tallennetut NPi- ja kokomittaustulokset voidaan esittää visuaalisesti seuraavalla tavalla:

- Siirry NPi-yhteenvetotaulukkoon aloitusnäyttösivulta valitsemalla kuvake **Trend (trendi)** .
- Avaa NPi-/kokotrendikuvaaja napauttamalla missä tahansa näytöllä.
- Kuvaajassa siirrytään ajassa eteen- ja taaksepäin painamalla **kellokuvakkeita eteenpäin** (Kuva 31) tai **taaksepäin** (Kuva 32). Kuvaajassa kulloinkin esitettävien mittaustulosten päivämäärä näytetään trendinäyttösivun oikeassa ylänurkassa (Kuva 33).

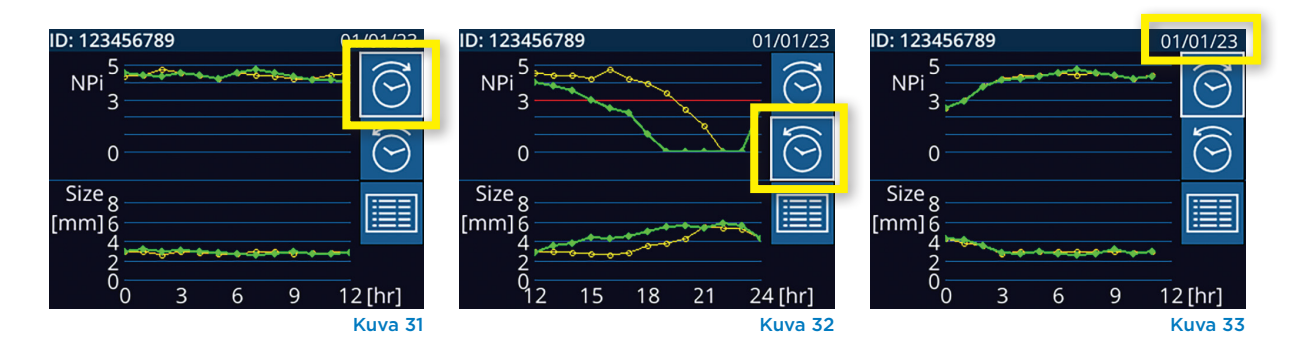

# <span id="page-8-0"></span>Erityisnäkökohdat pupillimittauksissa

### Silmänräpäykset mittauksen aikana

Jos seurantaongelma (esim. silmänräpäykset) vaikuttavat mittaukseen, mittaustulokset esitetään punaisella fontilla tulosnäyttösivulla ja NPi-arvoksi annetaan Rescan (Kuva 34, tarkoittaa uudelleenlukutarvetta). Tässä tapauksessa mittaustulos on virheellinen, eikä siihen tule luottaa. Mittaus on syytä tehdä uudelleen.

### Pupilli ei reagoi

Jos pupilli ei reagoi, mittaus toistetaan automaattisesti ennen tuloksen esittämistä nestekidenäytöllä. Käyttäjän on vain odotettava muutama sekunti kauemmin ennen laitteen poistamista (Kuva 35).

# Pienen (pistemäisen) pupillin mittaus

### **Pupillometrin erottelutarkkuuden raja-arvo: pupillin koko**

NPi-300-pupillometrin mittausraja-arvo pupillin koon mittauksessa on 0,80 mm, eli pupillometri voi mitata pienimmillään 0,8 mm:n halkaisijan omaavia pupilleja. Jos pupillin koko < 0,8 mm, pupillometri ei tunnista pupillia, eikä aloita mittausta.

### **Pupillometrin erottelutarkkuuden raja-arvo: pupillin koon muutos**

NPi-300-pupillometrin mittausraja-arvo pupillin koon muutoksessa on 0,03 mm (30 mikrometriä). Jos pupillin koon muutos < 0,03 mm, pupillometri ei kykene tunnistamaan pupillin koon muutosta ja NPi-arvoksi esitetään 0.

## NPi-mittaustulos 0

NPi-300-pupillometri antaa NPi-arvoksi 0 seuraavissa kliinisissä tapauksissa:

- Reagoimaton vaste = pupilli ei vastaa; ei pupillin valorefleksin (PLR) aaltomuotoa.
- Mittauskelvoton vaste = pupillin koon muutos < 0,03 mm (30 mikrometriä).
- Poikkeava vaste = pupillin valorefleksin (PLR) aaltomuoto on epänormaali.

### **Neurological Pupil index™ (NPi®) -pupillin reaktivisuusarviointitaulukko**

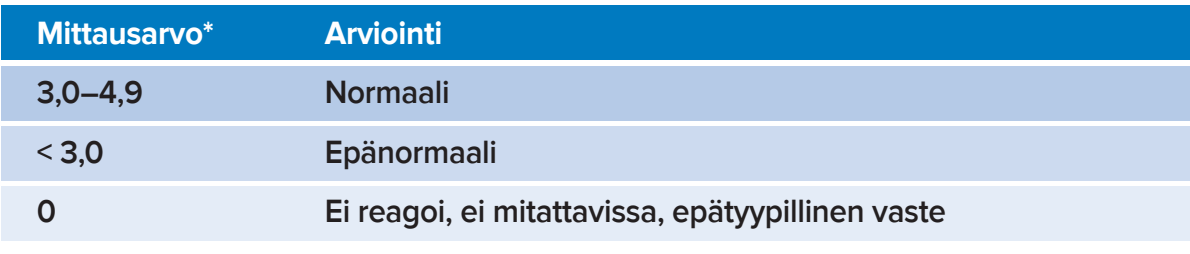

*\*NPi-luvun ero vasemman ja oikean pupillin välillä* **≥** *0,7 voidaan myös katsoa poikkeavaksi lukemaksi. \*Neurological Pupil index (NPi) -algoritmin mukaisesti*

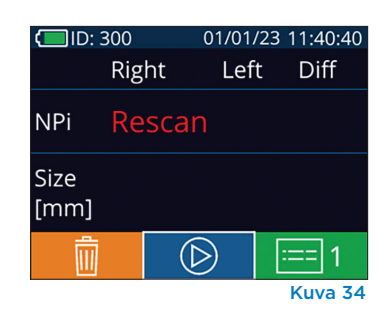

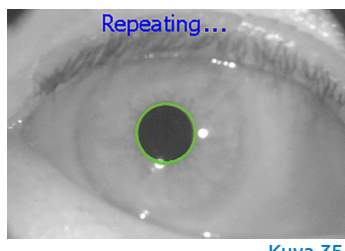

Kuva 35

# <span id="page-9-0"></span>NPi-300-pupillometrin navigointiopas

### Palaaminen aloitusnäyttösivulle

Aloitusnäyttösivulle pääsee painamalla painiketta **RIGHT (oikealle)** tai **LEFT (vasemmalle)** (Kuva 36, merkitty vihreällä).

### Asetukset

Siirry asetusvalikkoon (Kuva 38) valitsemalla kosketusnäytöstä tai näppäimistöllä aloitusnäyttösivulta kuvake **Settings** 

**(asetukset)**  $\ddot{\odot}$ 

### **Päivä ja aika**

Katso kohta **Päivämäärän ja ajan asettaminen** sivulla 5.

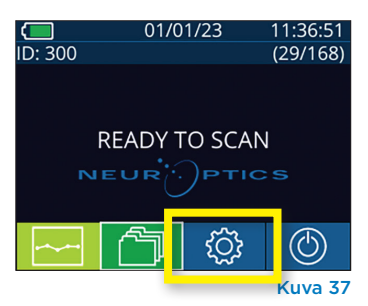

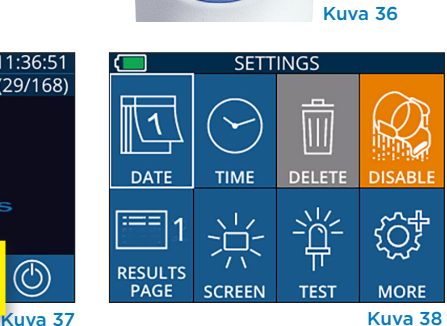

**I FF** 

**RIGHT** 

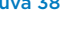

### **Tietueiden poistaminen**

Tietueita poistetaan NPi-300-laitteen muistista (ei poista kokonaan tai käytöstä tietueita siihen liitetyltä SmartGuard-laitteelta) siirtymällä asetusvalikkoon ja painamalla **Delete (poista)** ja vahvistamalla tietueen poisto valitsemalla **Yes (kyllä)** (Kuva 39). Laitteen tietueet voidaan poistaa tietyn potilastunnuksen osalta tai kaikki tietueet.

### **SmartGuardin poistaminen käytöstä**

SmartGuard on suunniteltu potilaskohtaiseen käyttöön. Laitosta koskevien Yhdysvaltain potilastietoja koskevien HIPAA-sääntöjen noudattamiseksi voidaan kullekin SmartGuard-laitteelle tallennetut potilastiedot poistaa käytöstä, kun pupillitutkimukset eivät ole enää tarpeen. Potilastiedot poistetaan pysyvä0sti käytöstä SmartGuard-laitteessa painamalla asetusvalikosta **Disable (poista käytöstä)** ja vahvistamalla SmartGuardtietojen pysyvän poistamisen käytöstä valitsemalla **Yes (kyllä)** (Kuva 40).

### **Oletustulossivun säätäminen**

Oletusasetuksena NPi-300-pupillometri avaa kaksipuolisen pupillien mittauksen valmistumisen jälkeen tulossivun 1, jossa näkyy NPi-luku ja kokoon mittaustulokset. Oletusasetus muutetaan tulosnäyttösivulle 2 (näyttää lisää pupillimittauksen parametreja) valitsemalla kuvake **Results Page 1 (tulossivu 1)**  $\left[\frac{m}{\sqrt{2}}\right]$  (Kuva 41), jolloin tilalle tulee kuvake **Results Page 2 (tulossivu 2)** (Kuva 42).

### **Nestekidenäytön kirkkaus**

NPi-300-mittarin oletusasennuksena on nestekidenäytössä suurin mahdollinen kirkkaus. Keskitason kirkkaus valitaan painamalla . Alhainen kirkkaus valitaan painamalla <sub>米</sub>. Suurimpaan kirkkauteen palataan painamalla vielä kerran .

### **LED-valon testaus**

Testikuvaketta  $\left[\frac{m}{n}\right]$  painamalla esitetään näyte NPi-300-mittarin pupillimittausta varten käyttämästä LED-valosta. Tämä testi on esittelytarkoituksia varten, eikä se vaikuta laitteen käyttöön.

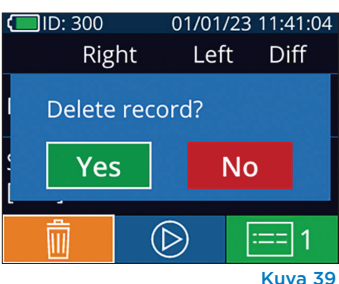

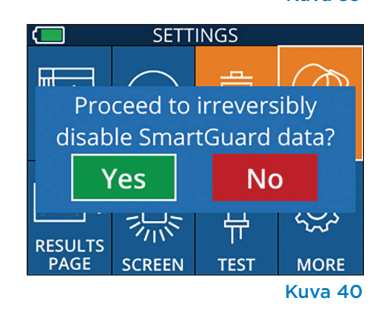

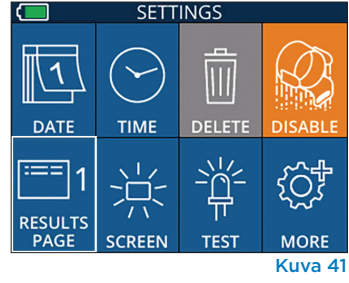

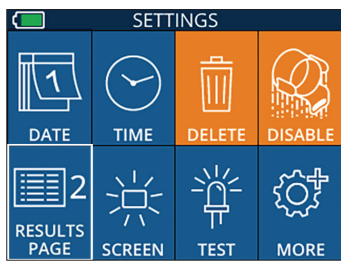

Kuva 42

### <span id="page-10-0"></span>Lisäasetukset

### **Viivakoodilukijan mukauttaminen**

NPi-300-mittariin sisältyvää viivakoodinlukijaa voidaan tarvittaessa mukauttaa lyhentämään tai laajentamaan laitoksen viivakoodilta luettuja kirjaimia tai numeroita. **Default (oletus)** -asetus mukautuu automaattisesti useimpiin laitosten 1D- ja 2D-viivakoodeihin ja sitä tulee pitää valittuna ellei tiettyä mukautusta tarvita kaikkia NPi-300-mittarilla luettuja viivakoodeja varten. Lue esimerkkiviivakoodi ja ohjelmoi tarvittavat mukautukset (lyhentäminen tai laajentaminen) kaikkia tulevia viivakoodin lukuja varten valitsemalla **Custom Barcode (mukautettu viivakoodi)** (Kuva 43) ja sitten **Scan Sample (lue malli)**. Lisätietoja saa ottamalla yhteyden NeurOpticsiin.

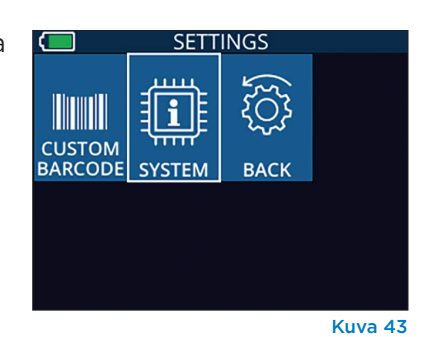

### **Järjestelmän tiedot**

NPi-300-järjestelmän tiedot, laitteen sarjanumero sekä sovelluksen ja laiteohjelmiston versio voidaan esittää valitsemalla **System (järjestelmä)** (Kuva 43).

# Vianetsintä

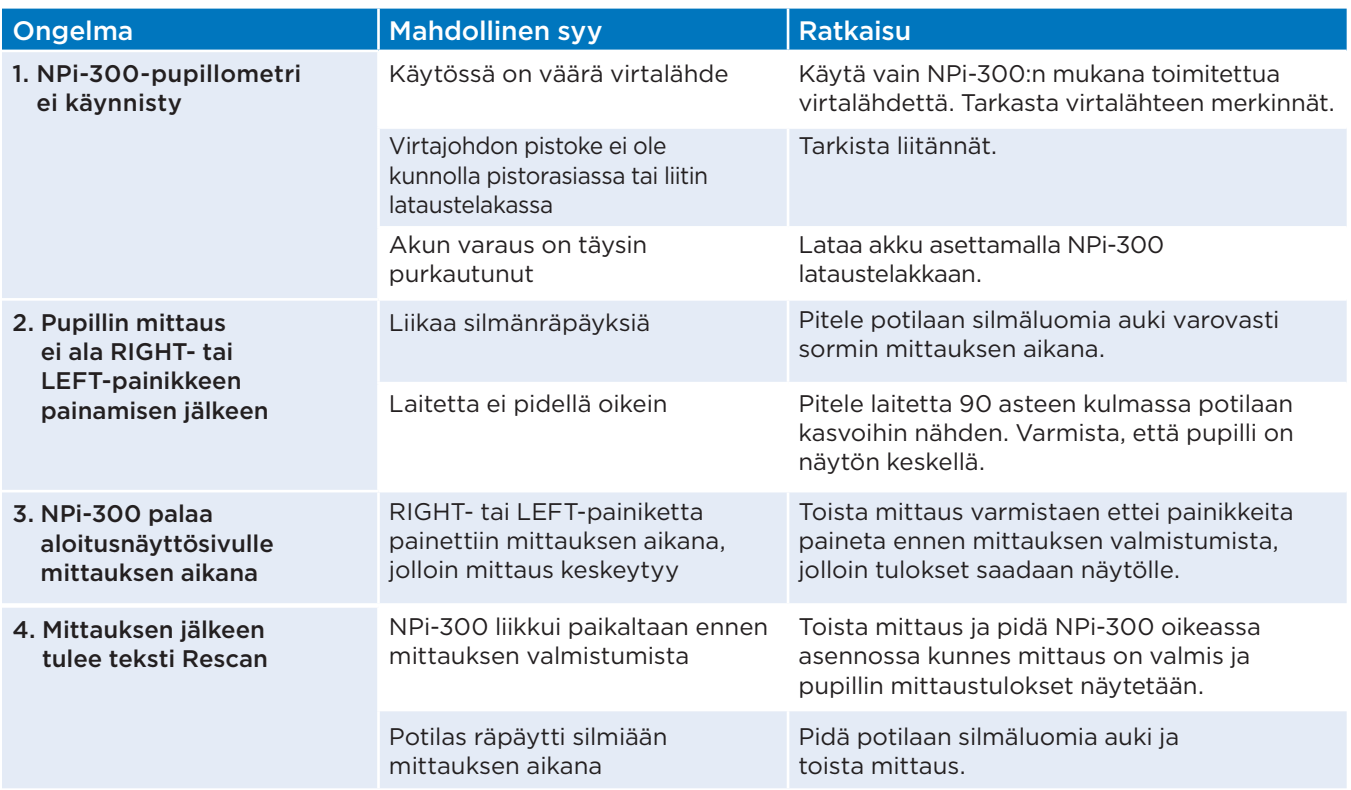

# Sammuttaminen

NPi-300-pupillometri sammutetaan seuraavilla tavoilla:

- Siirry aloitusnäyttösivulle ja valitse kuvake **Power (virta)** (O), ja vahvista sitten sammuttaminen valitsemalla **Yes (kyllä)** (Kuva 44).
- Paina ja pidä painettuna NPi-300:n sivulla olevaa **virtapainiketta** (

NPi-300 voi toisinaan tarvita järjestelmän uudelleenkäynnistystä. Käynnistä uudelleen painamalla NPi-300:n sivulla olevaa **virtapainiketta** (b), kunnes laite sammuu, kytke se sitten takaisin päälle (älä pidä painettuna) painamalla virtapainiketta **b**.

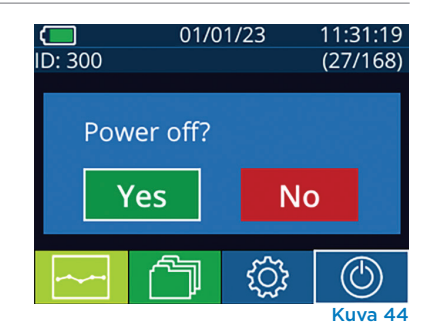

NeurOptics® NPi®-300 -pupillometrijärjestelmän käyttöohje ©2023 NeurOptics, Inc.

<span id="page-11-0"></span>**Käsittele aina** NPi-300-pupillometriä ja NPi-300-lataustelakkaa huolellisesti, koska niiden sisällä on herkkiä metallista, lasista ja muovista valmistettuja sekä elektroniikkaa sisältäviä osia. NPi-300-mittari ja lataustelakka voivat vaurioitua, jos niitä pudotetaan tai ne altistuvat nesteille tai kosteille ympäristöolosuhteille.

NPi-300 ja lataustelakka eivät tarvitse mitään säännöllistä huoltoa. Jos NPi-300 ja lataustelakka eivät toimi oikein tai niiden epäillään olevan vaurioituneita, ota välittömästi yhteys NeurOpticsin asiakaspalveluun seuraavin yhteystiedoin **Maksuton Pohjois-Amerikasta:** 866 99 PUPIL (866 997 8745), muualta: +1 949 250 9792 tai sähköpostitse: **Info@NeurOptics.com.**

### NPi-300-pupillometrin ja NPi-300-lataustelakan puhdistaminen

NPi-300-mittarin ja lataustelakan puhdistamiseen suositellaan isopropyylialkoholipohjaisia puhdistusliuoksia (IPA), joiden vahvuus on enintään 70 % IPA. NPi-300-mittarin ja lataustelakan pinnan puhdistamiseen ei saa käyttää mitään niitä vaurioittavia kemikaaleja. Tietyt kemikaalit voivat heikentää tai vaurioittaa muoviosia ja saada instrumentin toimimaan odottamattomalla tavalla. Käytä kaikkia puhdistustuotteita valmistajan ohjeiden mukaisesti, varmistaen että puhdistusliinasta puristetaan pois ylimääräinen neste ennen NPi-300-mittarin ja lataustelakan pyyhkimistä. Ylikyllästettyä liinaa ei saa käyttää.

Pyyhi kaikki ulkopinnat. Noudata puhdistusaineen valmistajan ohjeita liuoksen pinnalle vaikuttamaan jättämisen ajasta.

- **• ÄLÄ** käytä liian kosteaa liinaa. Purista pois liika neste ennen NPi-300-mittarin tai lataustelakan pyyhkimistä.
- **• ÄLÄ** päästä puhdistusainetta kertymään instrumentin päälle.
- **• ÄLÄ** käytä mitään kovia, hankaavia tai teräviä esineitä minkään NPi-300-mittarin tai lataustelakan kohdan puhdistamiseen.
- **• ÄLÄ** upota NPi-300-mittaria tai lataustelakkaa nesteeseen tai yritä steriloida tuotetta, koska se voisi aiheuttaa elektronisten tai optisten osien vaurioita.

### Puhdistuksen jälkeinen kuivaaminen ja tarkastus

Vahvista, että NPi-300 ja lataustelakka ovat täysin kuivia ennen NPi-300:n asettamista lataustelakkaan.

### Puhdistamisessa huomioitavaa: NPi-300:n nestekidenäyttö

Nestekidenäytön (LCD) paras suojaus vaurioilta edellyttää enintään 70-prosenttiseen IPA-liuokseen kastellun puhtaan, pehmeän ja nukkaamattoman liinan käyttöä NPi-300:n LCD-näytön puhdistamiseen. Lisäksi suositellaan enintään 70-prosenttiseen IPA-liuokseen kastellun puhtaan, pehmeän ja nukkaamattoman liinan käyttöä NPi-300:n linssin ja mittariin sisältyvän viivakoodinlukijan aukon (päälinssin yläpuolella) puhdistamiseen.

Jos on syytä huoleen altistumisesta erittäin lääkeresistentille bakteerille, virukselle, sienelle tai itiölle (esim. Clostridium difficile), tiedossa on laitoksen vakiomenettelyjen voivan edellyttää natriumhypokloriitia (valkaisuainetta) sisältävien liuosten käyttöä laitteiden puhdistamisessa. Jos NPi-300-mittarin nestekidenäytön puhdistamiseen käytetään natriumhypokloriittia (valkaisuainetta) sisältäviä tuotteita, sen jälkeen on syytä tehdä toinen puhdistuskerta käyttäen enintään 70-prosenttiseen IPA-liuokseen kasteltua puhdasta, pehmeää ja nukkaamatonta liinaa, jotta kaikki valkaisuainejäämät varmasti poistetaan nestekidenäytöltä.

# <span id="page-12-0"></span>Asiakaspalvelu

Teknistä tukea ja vastauksia tuotetta tai tilausta koskeviin kysymyksiin saa ottamalla yhteyttä NeurOpticsin asiakaspalveluun seuraavin yhteystiedoin: **Maksuton Pohjois-Amerikasta:** 866 99 PUPIL (866 997 8745), muualta: +1 949 250 9792 tai sähköpostitse: **Info@NeurOptics.com**.

# **Tilaustiedot**

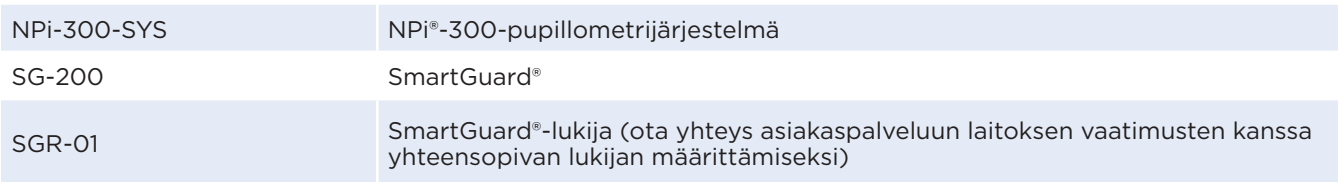

### Tuotepalautuskäytäntö

Hyvitystä varten palautettavat tuotteet on palautettava avaamattomissa alkuperäispakkauksissaan, joissa on ehjät valmistajan sinetit, poikkeuksena tuotevian tai virheellisen merkinnän vuoksi palautettavat tuotteet. Päätöksen tuoteviasta tai virheellisestä merkinnästä tekee NeurOptics. Päätös on lopullinen. Hyvitystä varten palautettavia tuotteita ei oteta vastaan, jos tuotteet ovat olleet asiakkaan hallussa yli 30 päivää.

© 2023 NeurOptics®, Inc. NeurOptics®, NPi®, Neurological Pupil index™, SmartGuard® ja SmartGuard® Reader ovat kaikki NeurOptics®, Inc:n tavaramerkkejä. Kaikki oikeudet pidätetään.

# Liite A – Pupillimittausten parametrit

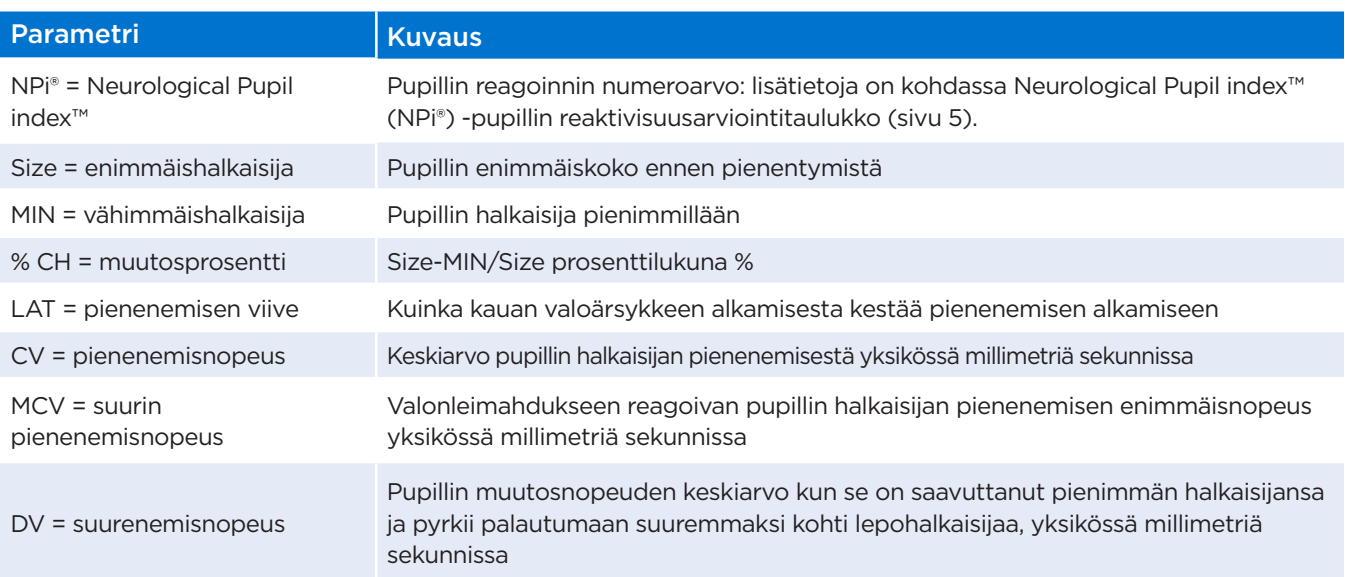

# <span id="page-13-0"></span>Liite B – tekniset tiedot

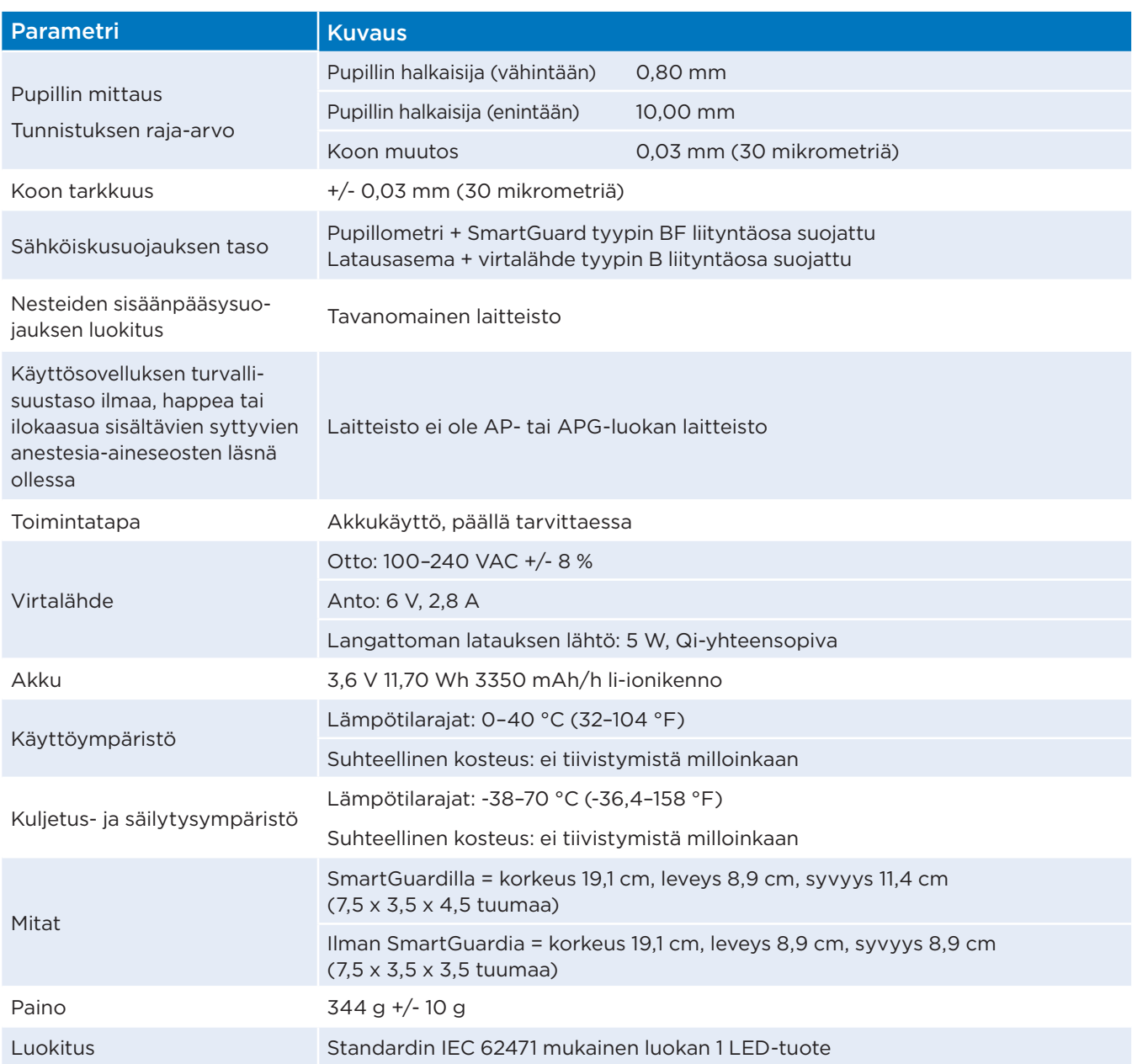

# Liite C – etätunnistimen (RFID) lähetyksen kantomatka

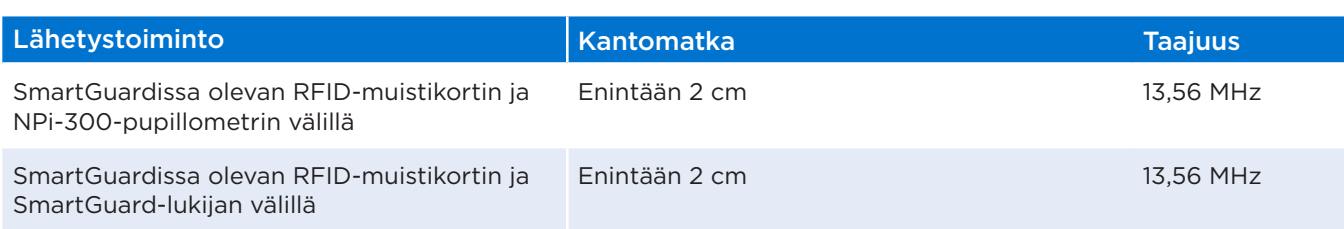

# <span id="page-14-0"></span>Liite D – NPi-300-pupillometrin näyttörajoitukset sähköisten potilastietojen (EMR) vuokaavion integrointiin

Seuraavat yksittäisten parametrien näyttämisen ala- ja ylärajat esitetään laitoksen henkilöstölle huomioitavaksi neurologisten vuokaavioiden kehittämisessä.

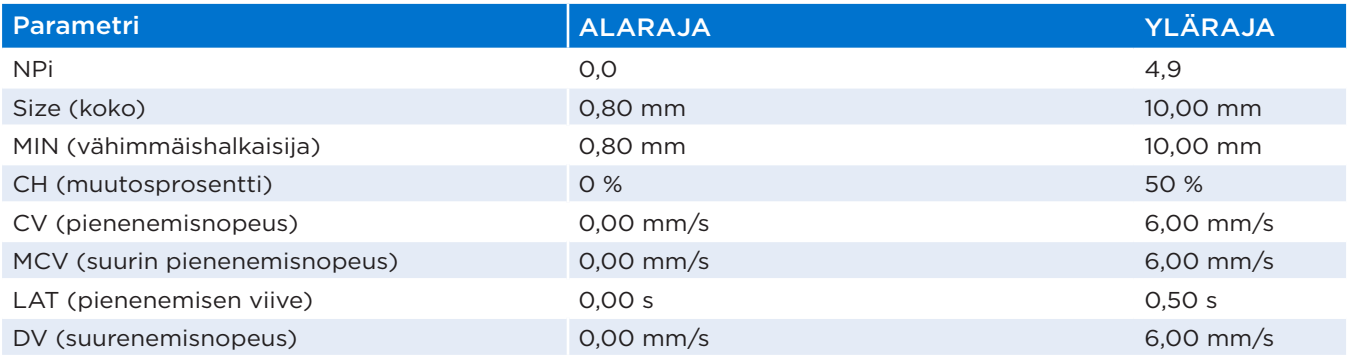

# Liite E – kansainvälisten symbolien merkitykset

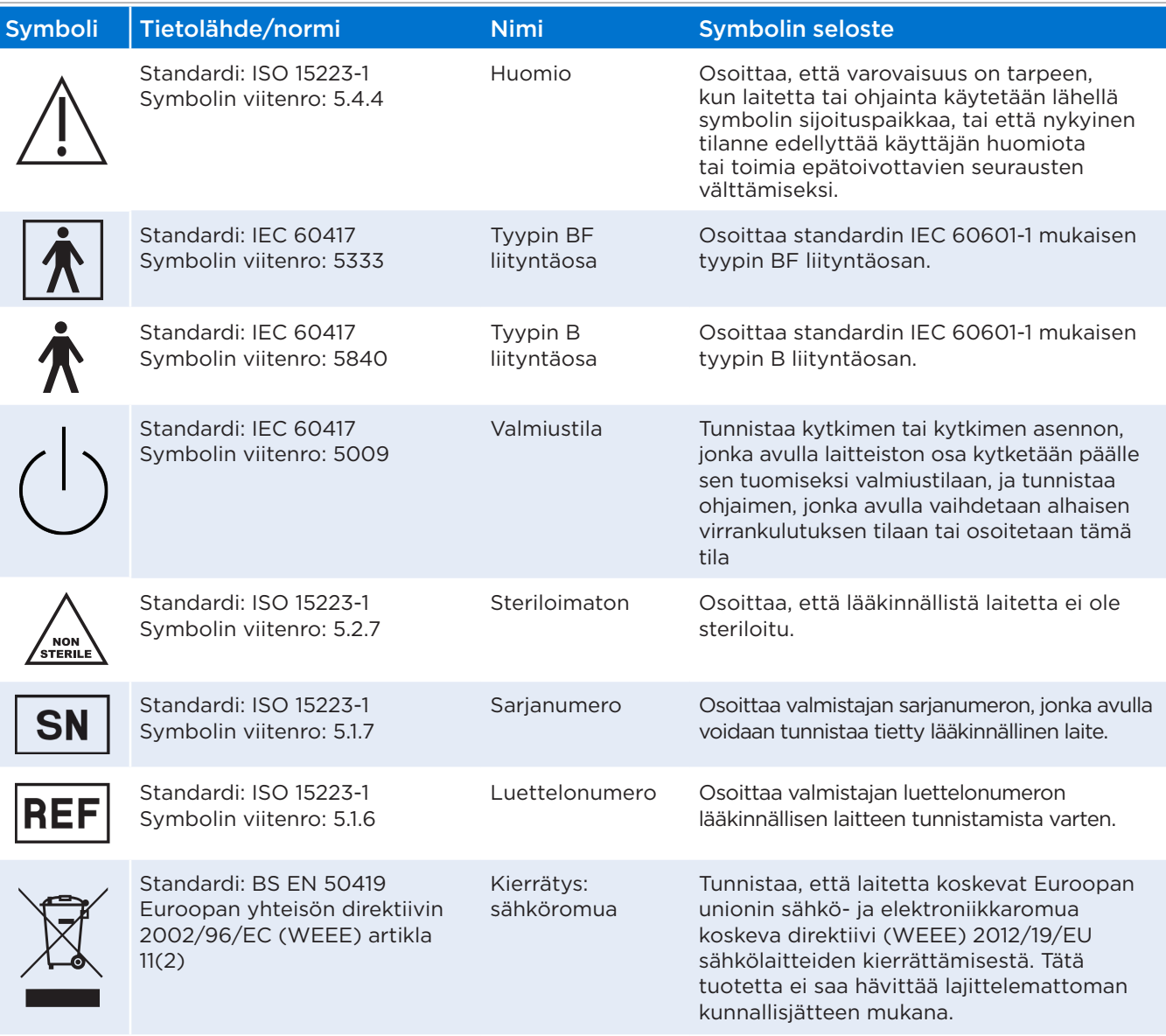

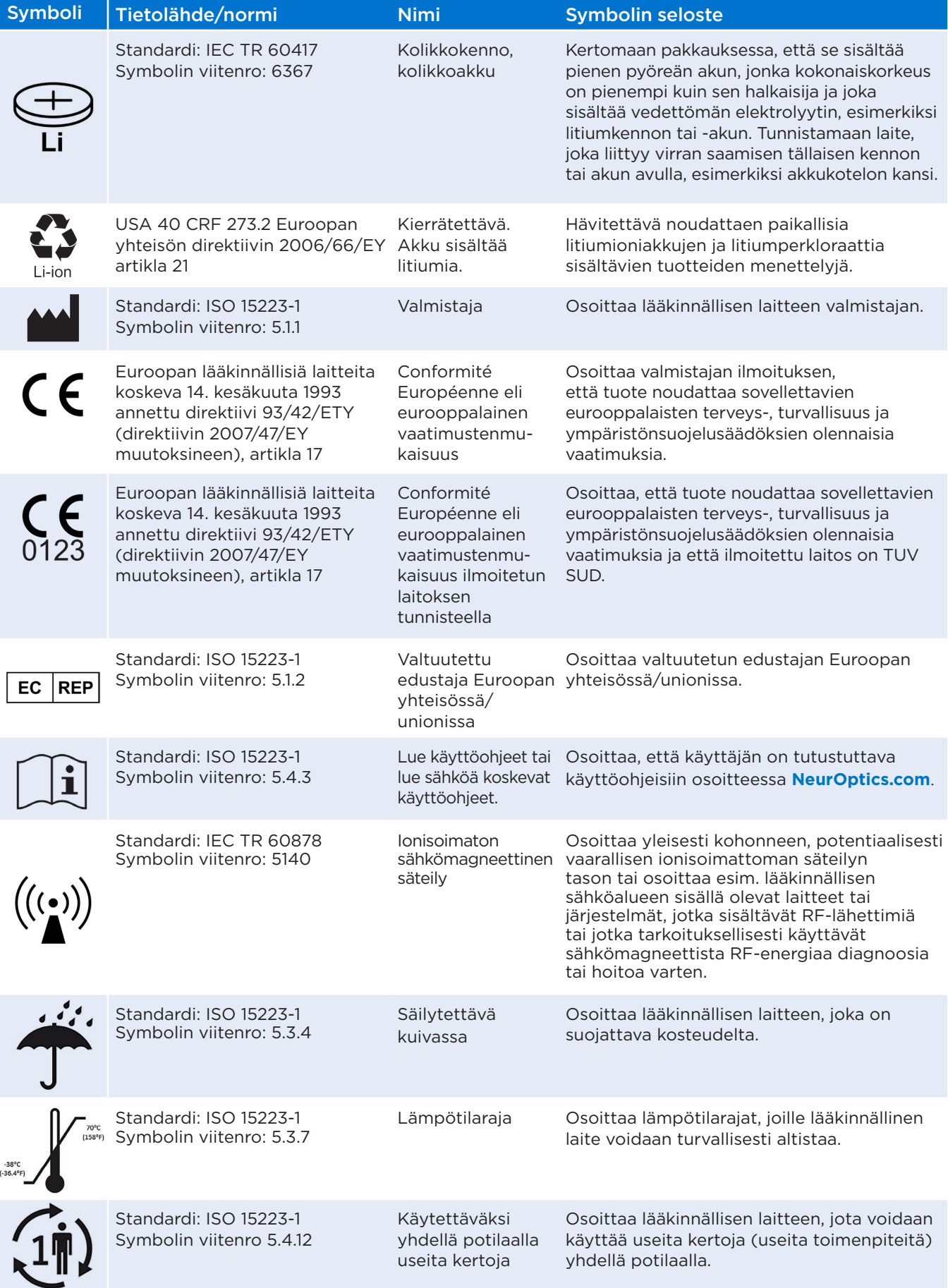

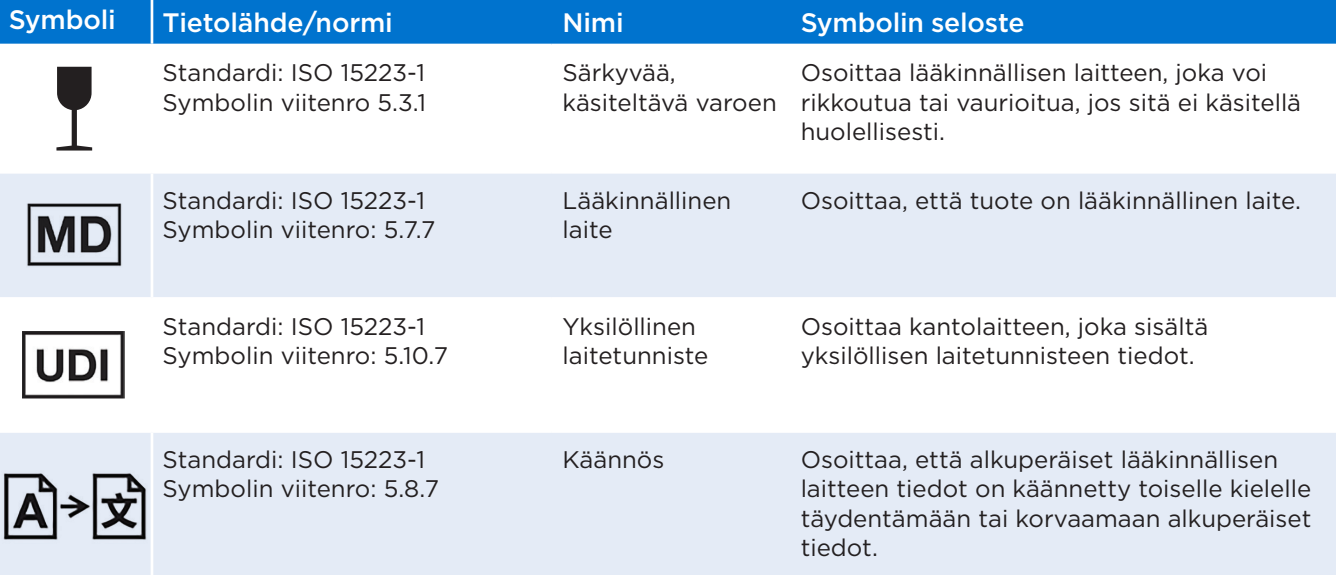

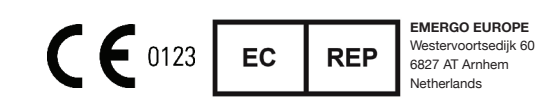

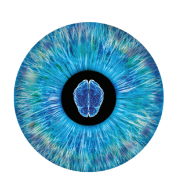

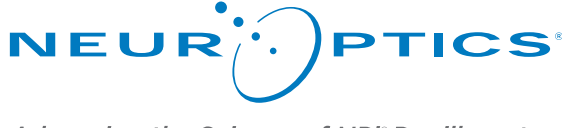

Advancing the Science of NPi® Pupillometry

9223 Research Drive Irvine, CA 92618, UNITED STATES OF AMERICA p: +1 949.250.9792 Maksuton Pohjois-Amerikasta: 866 99 PUPIL info@NeurOptics.com **NeurOptics.com**